## Memoria USB de reinstalación de los controladores de Dell

La memoria USB de reinstalación de los controladores de Dell permite volver a instalar los controladores de las tabletas de Dell.

Para reinstalar los controladores:

- 1. Conecte la fuente de alimentación.
- 2. Conecte la memoria USB de reinstalación de los controladores de Dell en un puerto USB de la tableta.

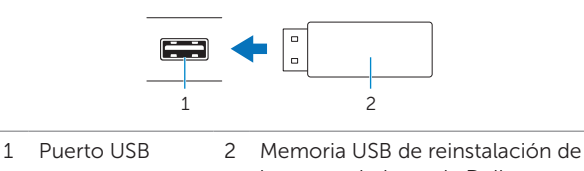

- los controladores de Dell
- 3. Acceda a los contenidos de la memoria USB.
- 4. Haga clic en **AUTORCD** y siga las instrucciones que aparecen en pantalla.